## *Workshop excerpt taken from the live webinar*

# **Create a composite using images and shapes with Illustrator for iPad**

Combine transparent imagery, combined shapes, and multiple layers to create a composition using Illustrator on the iPad. Explore the possibilities in this workshop.

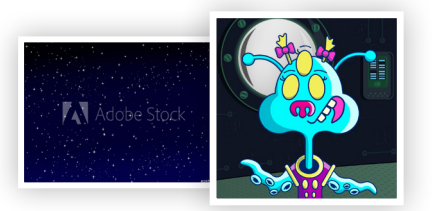

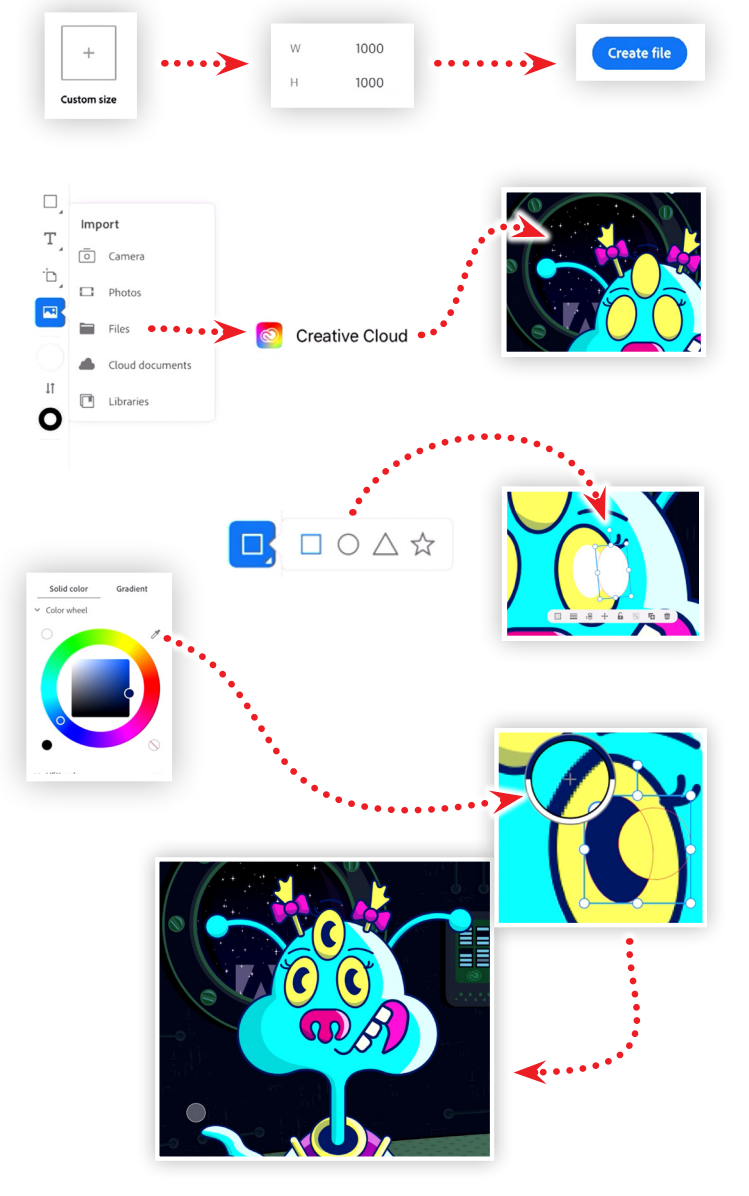

# **St**

Make it with Adobe Stock.

#### **1. Download the following assets**

Download the following preview image from Adobe Stock and the project files and save them to your Creative Cloud files:

*Adobe Stock image:* [Starry sky](https://stock.adobe.com/197965927) *by Vidal Illustration:* [Project files](https://www.cc-elearning-project-files.com/download/?file=get_to_know_illustrator_on_the_ipad-210112.zip) *by Codify Design Studio*

#### **2. Create a new document**

Tap the Custom size icon from the Home screen and enter a size of 1000x1000 pixels, then click Create file.

#### **3. Import images**

Tap the Import button on the toolbar and import the file project file named *cloe-for-workshop.png* from your Creative Cloud files. Next, Import the Adobe Stock image of the stars into your project, then do the following:

- Move the stars layer to the bottom
- Lock the layer with the cloe character
- Scale and position the stars to fill the transparent window area

#### **4. Drawing a cartoon eye**

Create a new layer and then lock all other layers. Draw an oval about half the size of one of the character's eyes. Duplicate the oval, scale it down a bit, and position it over the right-side of the first oval so they overlap a bit.

#### **5. Combine the two shapes**

Select one of the ovals, hold the Touch Shortcut too (circle) and tap the second oval in order to select them both. Open the Combine shapes and tap on the Minus Front option. Then:

- Select the combined shape group in the layers panel
- Tap the foreground color Swatch in the tool bar
- Use the eyedropper tool to sample the dark blue color

### **6. Duplicate and position the additional eyes**

Select the combined shape group, duplicate it twice, then position and rotate the copies over the two remaining eyes of the character to complete the illustration.

#### **Watch the webinar recording**

Watch *Get to Know Illustrator on the iPad* in its entirety from the [Creative Cloud Events](https://event.on24.com/wcc/r/2874285/C4FBC43B91B8D0A4003F0684503F6EDF?partnerref=cch2) on-demand access page.